## **Lec04 IAM550 J.Raeder 9/5/2019 MATLAB scripts, more plotting**

Some notes on file systems:

- Disks, USB drives etc. are block devices: 512b blocks. They need a 'file system' to work, i.e., 'formatting, partitioning'
- MS/Windows  $\rightarrow$  FAT (8.3 file names), FAT32, NTFS (Windows 10)
- Mac  $\rightarrow$  HFS, HFS+ but supports FAT, FAT32 USB drives
- Linux  $\rightarrow$  ext3, ext4, xfs, and basically everything else
- File systems are hierarchical  $\rightarrow$  tree starting from root '/' in Unix, 'drive numbers' a: etc in Windows.
- Buffering  $\rightarrow$  data get lost in a crash, a 'journaled' file system prevents that
- Disks fail!  $\rightarrow$  make frequent backups!
- RAID  $\rightarrow$  Redundant Array of Independent Disks  $\rightarrow$  adds redundancy vs space  $\rightarrow$  raid1 (mirroring); raid5, raid6 (error correction codes)

Some notes on file names:

- Old DOS/Windows days: 8.3 file names
- Can contain basically any character (even some non printable ones), but better stick to letters, digits, " -." And no blanks.
- Convention: name.extension, where the extension designates the file format. This is not enforced! .pdf  $\rightarrow$  Adobe Portable Document Format, .docx  $\rightarrow$  MS/Word, .jpg or .jpeg  $\rightarrow$ portable graphics format, .htm, .html  $\rightarrow$  hypertext markup language, .txt  $\rightarrow$ unformatted (ascii) text, etc.
- Better: file headers, 'magic number' (every postscript file must start with '%!PS', etc.
- MATLAB uses .m for scripts
- Access rights: r/w/x for world/group/user. More sophisticated (secure Linux only): Access Control Lists (ACL)
- Tips: make file names as descriptive as possible, BUT do not use spaces in file names (not forbidden, but they can break command line or scripts).

MATLAB scripts (also M-files):

- Avoid repeated typing
- The only way to do really complex calculations
- Self-documenting (more or less)
- Repeatable!! Try to repeat exactly what you did with an interactive drawing program  $\odot$
- Re-usable, no reinventing wheels.
- Use old scripts (or examples from the Internet) to create new ones
- In the command window type  $\rightarrow$  edit *filename.m*  $\rightarrow$  opens new edit window, filename may already exist
- OR from menu New  $\rightarrow$  Script OR  $\rightarrow$  Open *filename*
- Pops up a new window  $\rightarrow$  simple ascii editor
- You can as well edit m-files with a text editor, but NO FORMATTING  $\rightarrow$  notepad, vi, emacs, xedit, but NOT MS/WORD.
- The script is just MATLAB commands as you would type them. Be careful to use ';' at command end. Otherwise you may get too much output when you execute it.
- When done  $\rightarrow$  Save OR Save as
- To run the script  $\rightarrow$  menu  $\rightarrow$  Run
- OR, after you saved the script (or if the m-file already exists) just type the file name in the command window.
- M-files can have 1000s of lines
- When writing scripts, always include plenty of comments (% Comment)
- 

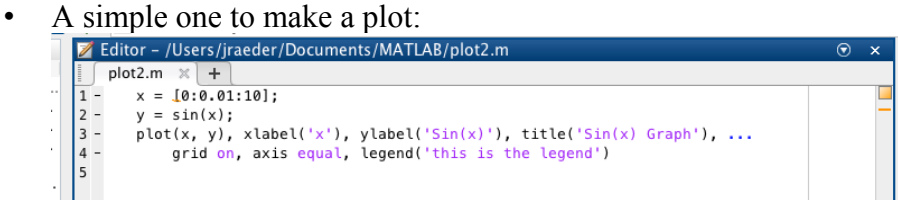

## MATLAB advanced line plots:

Look at: https://www.mathworks.com/help/matlab/ref/plot.html#btzi1ef-2

Multiple plots with annotations:

```
ax1 = subplot(2,1,1); % top subplot
x = \text{linspace}(\emptyset, 3);
y1 = \sin(5*x);
plot(ax1,x,y1)title(ax1,'Top Subplot')
ylabel(ax1,'sin(5x)')
ax2 = subplot(2, 1, 2); % bottom subplot
y2 = sin(15*x);plot(ax2, x, y2)title(ax2,'Bottom Subplot')
ylabel(ax2, 'sin(15x)')
% immediately save the figure as a pdf file
print(gcf, 'Fig.pdf', '-dpdf', '-fillpage')
% 'gcf' means 'get current figure'
```
Complex figure:

```
% Create a set of values for the damping factor
zeta = [0.01 .02 0.05 0.1 .2 .5 1];
% Define a color for each damping factor
colors = ['r' 'g' 'b' 'c' 'm' 'y' 'k'];
% Create a range of frequency values equally spaced logarithmically
w = \text{logspace}(-1, 1, 1000);
% Plot the gain vs. frequency for each of the seven damping factors
figure
for i = 1:7a = w^2 - 1;
    b = 2*w*zeta(i);
    gain = sqrt(1./(a.^2 + b.^2));
     loglog(w, gain, 'color', colors(i))
     hold on
end
% Set the axis limits
axis([0.1 10 0.01 100])
% Add a title and axis labels
title('|G|(\omega) vs \omega')
xlabel('\omega')
ylabel('|G|(\omega)')
% Turn the grid on
grid on
```